## **HOW TO REGISTER YOUR EMPLOYER** FOR THE GUIDESTONE EMPLOYER ACCESS® PROGRAM (EAP)

The GuideStone Employer Access® Program (EAP) is a secure, effective way to consolidate and simplify your plan administrative tasks.

Before you start, you'll need the following information to complete the process:

- Your GuideStone® retirement or insurance account number
- A registration code provided by GuideStone or your last billing amount

**STEP 1:** Go to *[EAP.GuideStone.org](https://eap.guidestone.org/login.aspx?ReturnUrl=%2f)* and select "Register employer with Employer Access".

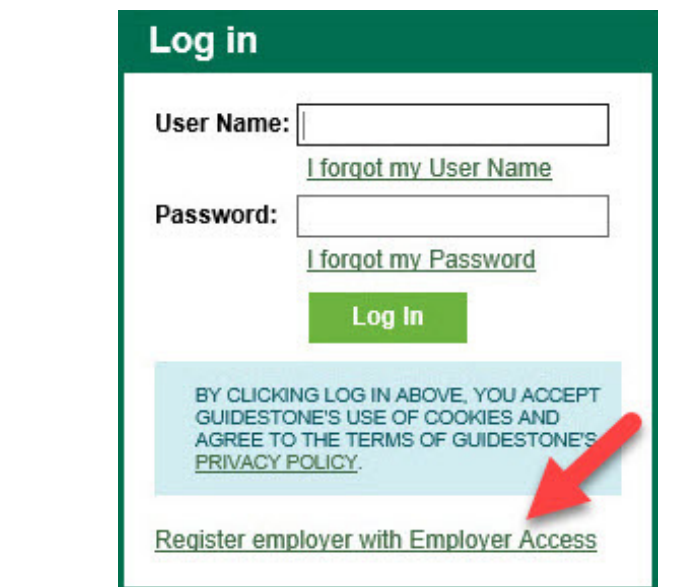

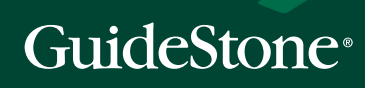

**STEP 2:** Provide your retirement or insurance account number. After you've provided your account number, you'll need to provide the exact dollar amount of your last bill. If you don't have access to that information, call **1-888-98-GUIDE** (1-888-984-8433), and we will provide you with a registration code to use instead.

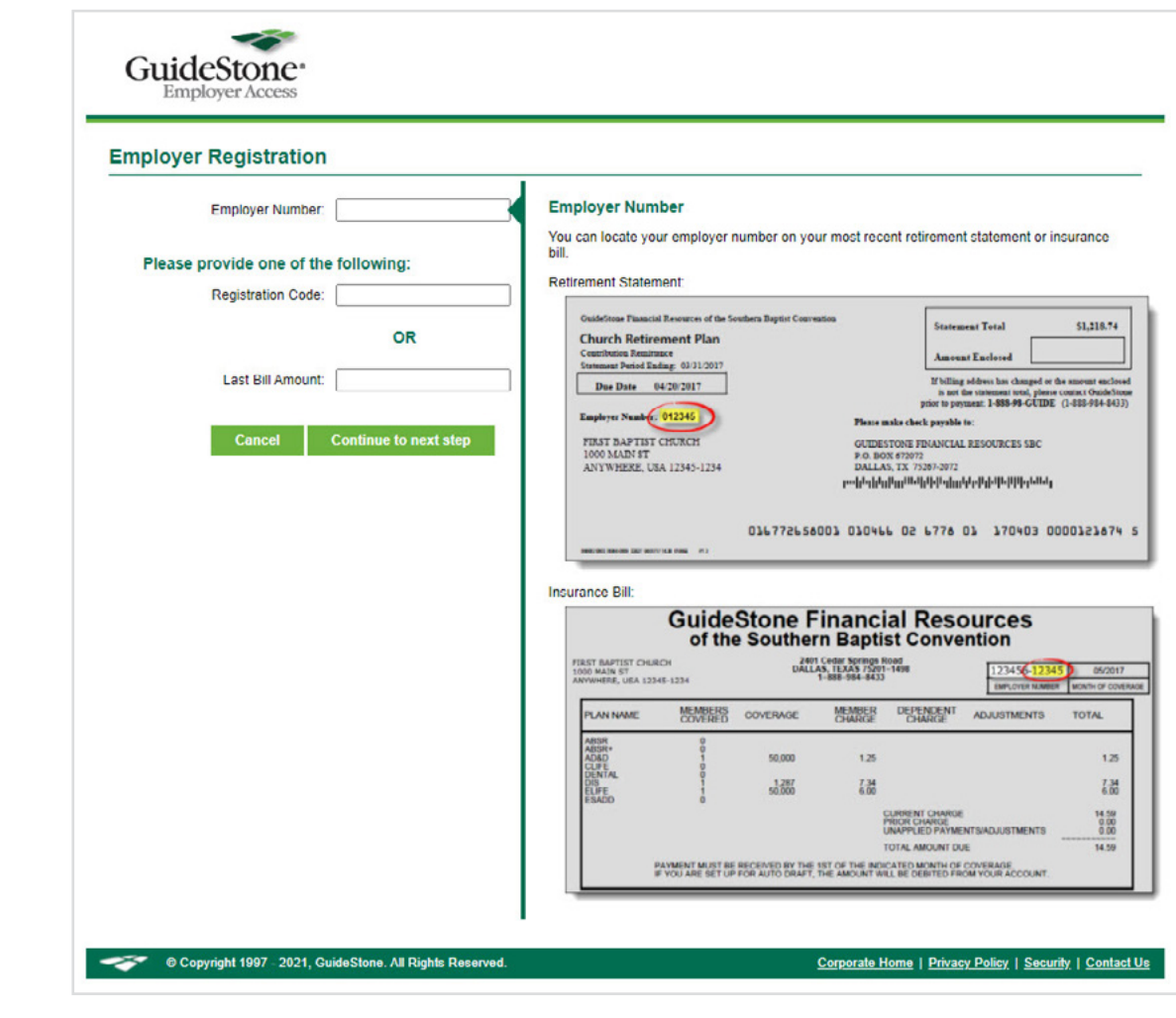

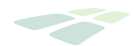

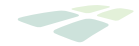

**STEP 3:** Once you've verified your information, you'll be presented with two options.

If you already have an employer account online and simply need to make changes, choose "Yes, I have a user account."

If you are establishing an account for this employer for the first time, choose "No, I am a new user."

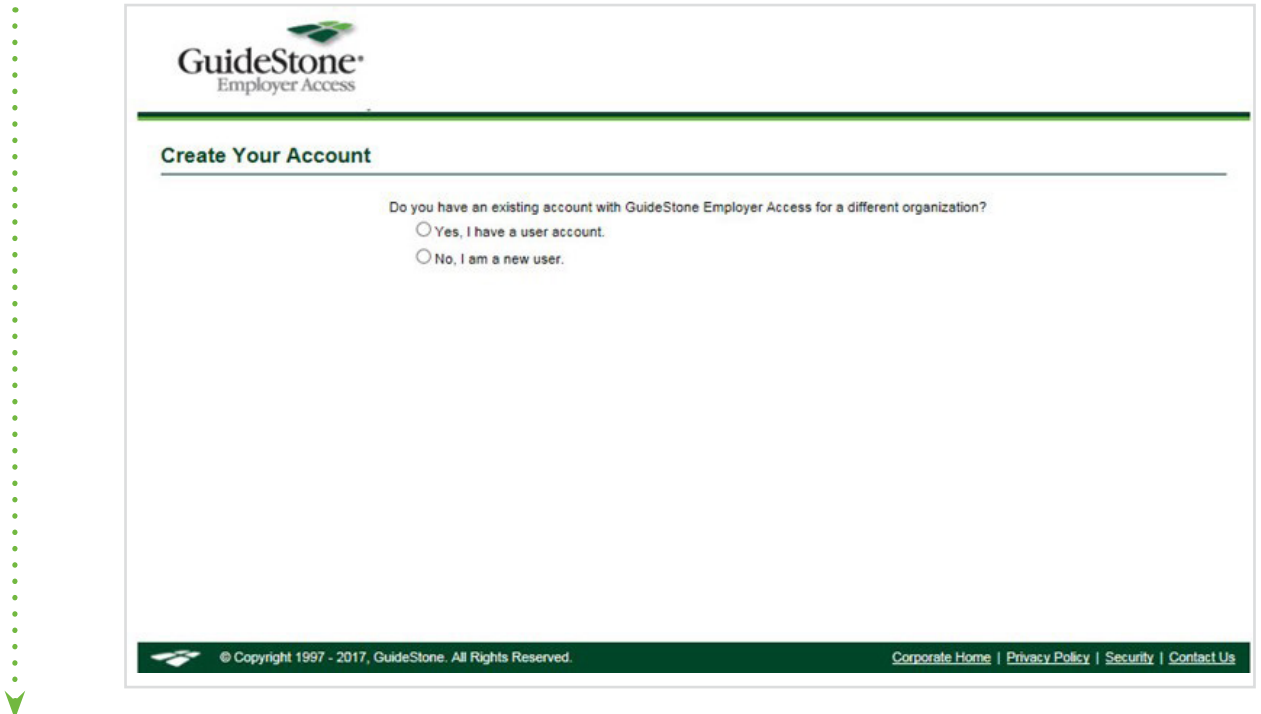

**CONGRATULATIONS!** You've successfully registered for EAP.

Now you'll be able to see your account details and make updates anytime.

## **IF YOU'RE BRAND NEW TO EAP, USE THESE [STEP-BY-STEP TUTORIALS](https://www.guidestone.org/Updates/eap-insurance) TO HELP YOU GET STARTED.**